ZEBRA ve stil verilmiş Zebra kafası, Zebra Technologies Corp. şirketinin ticari markalarıdır ve dünya çapındaki birçok yetkili bölgede kayıtlıdır. Diğer tüm ticari markalar, ilgili sahiplerinin mülkiyetindedir. 2023 Zebra Technologies Corp. ve/veya iştirakleri. Tüm hakları saklıdır.

Sürücü, yazıcı bilgisayara bağlanmadan ÖNCE kurulmalıdır, aksi takdirde sorunlara neden olur. Microsoft Windows tabanlı bilgisayarınızda bu yazıcının sürücüsü kurulu değilse devam etmeden önce zebra.com/zq300plus-info adresinden sürücüyü indirip kurun.

## 1 **Yazıcı Sürücüsünü Kurun** 2 **Yazıcının Ambalajından Çıkarılması** 3 **Koruyucu Filmi Çıkarma**

**Schemli** 

4. Bant yalıtkanı sıyırarak pil paketinin üstünden çıkarın. Çıkardıktan sonra atın.

Gösterilen öğelerin mevcut olduğunu doğrulayın. Aksesuarlar bölgeye göre değişiklik gösterebilir.

 $\circ$  $\circ$ 

3. Pil paketinin altındaki bant yalıtkan tırnağını yukarı çekin.

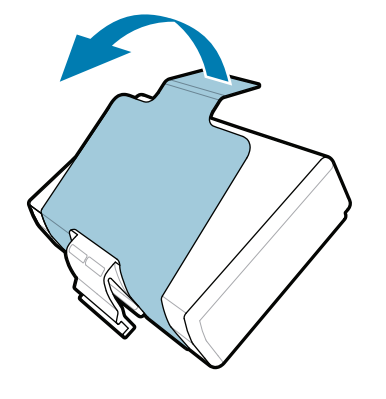

Yazıcınızı depolamanız veya gelecekte göndermeniz gerekmesi ihtimaline karşı kutuyu ve ambalaj malzemelerini saklayın.

**zebra.com/zq300plus-info adresine gidin ve yazıcınızın sürücüsünü kurun.** 

4 **Pili Çıkarma** 5 **Pili Şarj Etme**

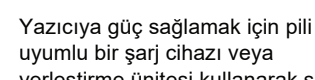

yerleştirme ünitesi kullanarak şarj edebilir veya AC güç adaptörü kullanabilirsiniz.

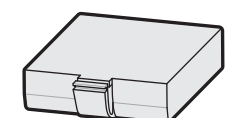

BTRY-MPM-22MA1-01

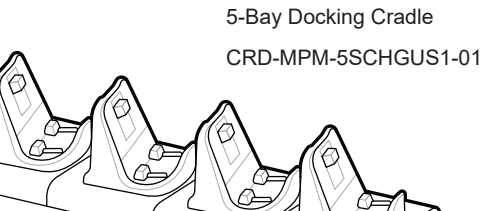

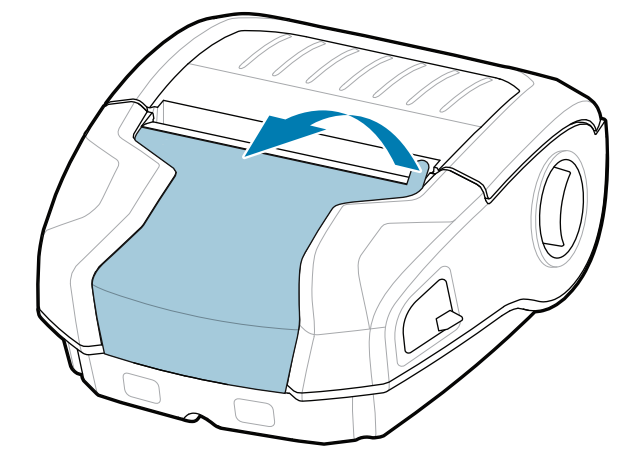

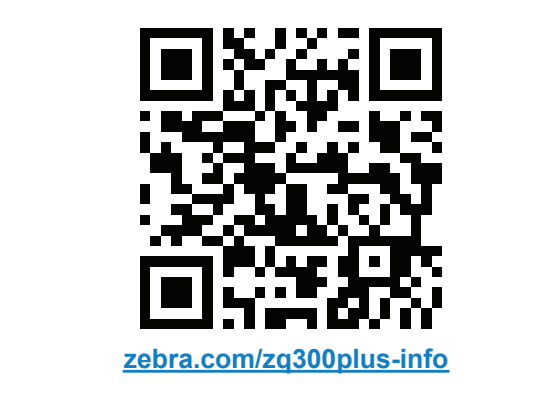

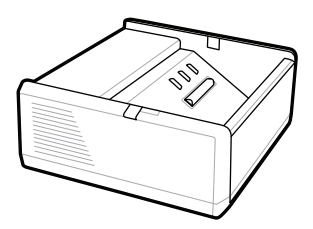

SAC-MPP-1BCHG**XX**1-01 1-Slot Battery Charger

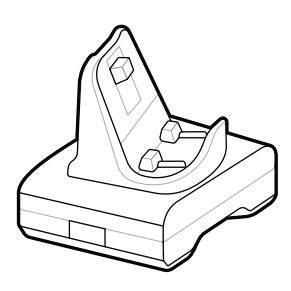

CRD-MPM-1SCHGUS1-01 1-Bay Docking Cradle

1. Pil paketinin üzerindeki serbest bırakma tırnağına basın.

PWR-WUA5V12W0US AC-to-USB Adapter

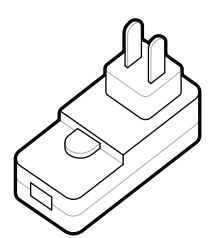

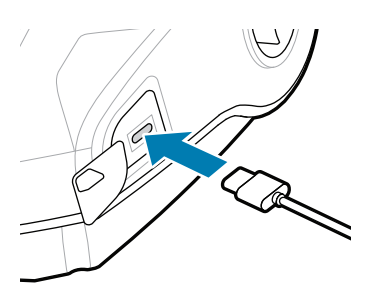

SAC-MPP-3BCHG**XX**1-01 3-Slot Battery Charger

2. Pil takımını döndürüp kaldırarak yazıcıdan çıkarın.

#### **Hızlı Başlangıç Kılavuzu**

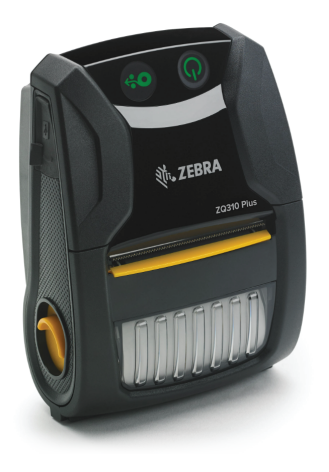

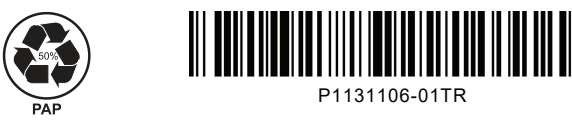

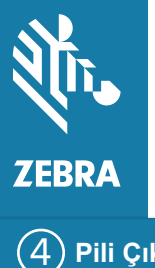

Zebra Technologies | 3 Overlook Point | Lincolnshire, IL 60069 USA zebra.com

> Parça numaralarındaki "X"ler bölgeye göre değişir.

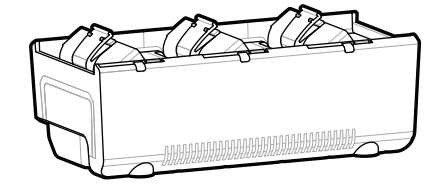

# **ZQ310 Plus ZQ320 Plus**

#### 8 **Bir Mobil Cihazı Eşleştirme**

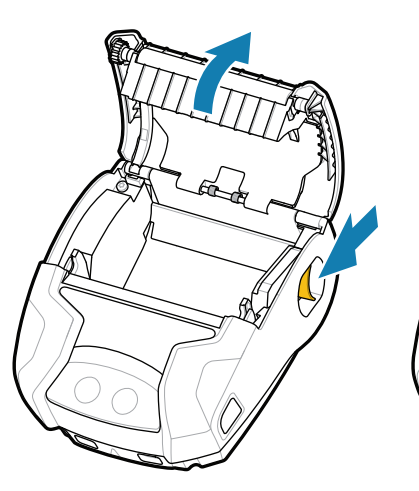

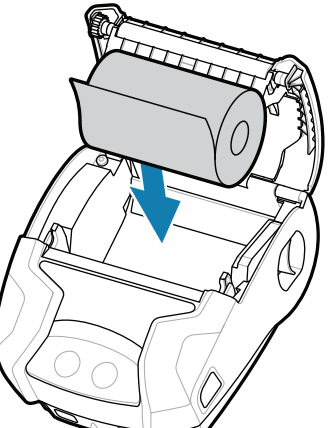

Yazıcıyı açmak için **POWER** düğmesini en az 3 saniye basılı tutup bırakın.

> Yazıcınızı yönetmeniz mi gerekiyor? Yazıcınızı güvenceye almanız mı gerekiyor? https://zebra.com/printsecure zebra.com/profilemanager zebra.com/printsecure Yazıcınızı yönetmeniz mi gerekiyor?

Başlatma işlemi tamamlandığında **POWER** halkası sürekli olarak yanar. LED göstergeler (Arıza, Pil, WiFi, Bluetooth), yazıcının geçerli durumunu gösterir.

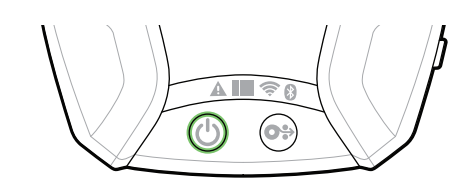

Medyayı kağıt yolundan ilerletmek için **FEED** düğmesine basın.

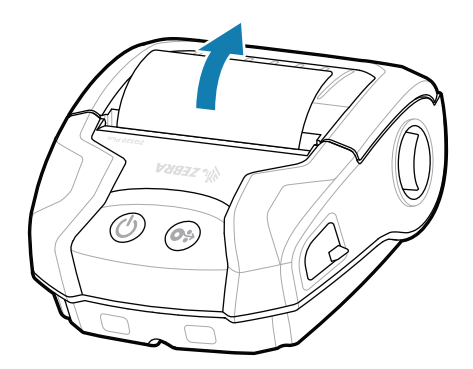

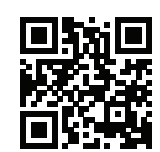

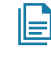

### **Destek ve Bilgi**

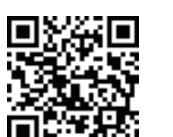

2. Medya rulosunu gösterilen yönde medya bölmesine takın.

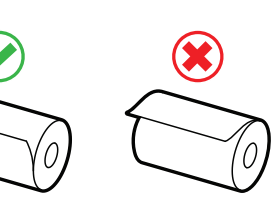

ZQ3 Plus yazıcıları Zebra Printer Setup Utility uygulamasını kullanarak yapılandırın. Uygulamayı Android™ cihazları için Google Play™ mağazasından veya iOS® cihazları için App Store®'dan indirin.

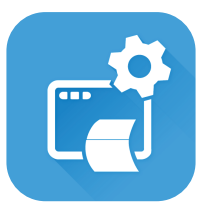

oturacaktır. 4. Medya kapağı yerine

> zebra.com/supplies Orijinal Zebra sarf malzemeleri hakkında bilgi Yazıcınız hakkında Zebra ile iletişim kurun. https://zebra.com/contactsupport edinin. Orijinal Zebra sarf malzemeleri hakkında bilgi

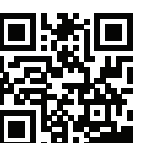

zebra.com/knowledge Hızlı Yanıtları ve Bilgi Tabanını https://zebra.com/indext/vebra.com/indext/<br>görüntüleyin

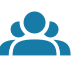

-| (Q

 $\left( \mathsf{P}\right)$ 

zebra.com/supportcommunity Zebra kullanıcılarının ve marka elçilerinin Topluluk <u>tt</u><br>Bağlantısına katılın.

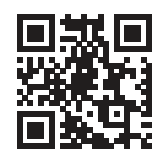

 $\bullet$ 

zebra.com/zq300plus-info Kullanıcı belgelerini ve nasıl yapılır videolarını **g**örüntüleyin.<br>https://zebra.com/zq300plus-info

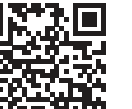

 $\mathbf{B}$ ir etiket tasarlamanız mı gerekiyor? zebra.com/zebradesigner

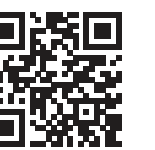

Cihazı eşleştirmek için NFC ve Bluetooth kullanın. Eşleştirme kolaylığı için Bluetooth MAC Adresi yazıcının arkasında ve bir barkod ile kutu üzerinde

**IKAN** 

 $\mathbb{F}_{\overline{\alpha}}$ 

 $\mathbf{D}$ 

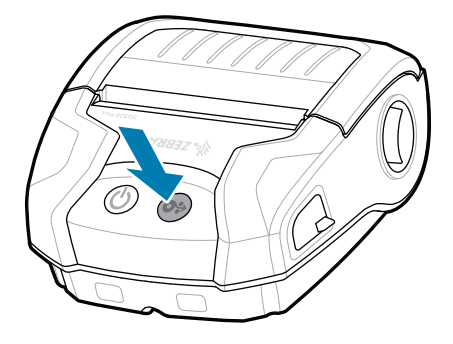

etiketlenmiştir.

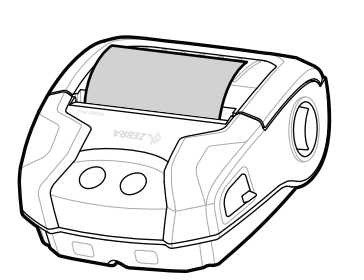

**Zebra Printer Setup Utility**

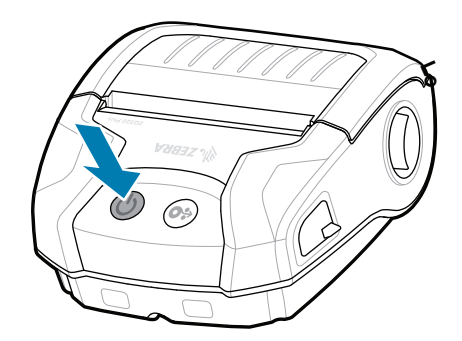

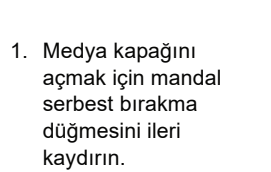

2. Medya rulosunun ucunu 3. Medya kapağı yerine yazıcının dışına manuel olarak beslediğinizden emin olup medya kapağını kapatın.

> ip.zebra.com Ürün patent bilgileri hakkında bilgi edinin.

zebra.com/contactsupport

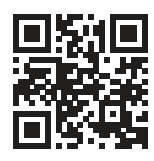

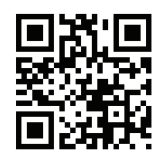

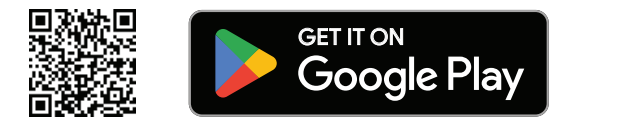

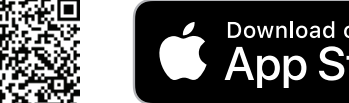

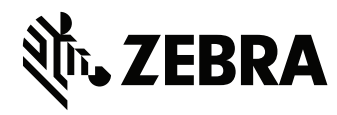

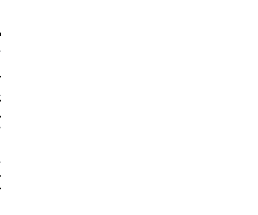

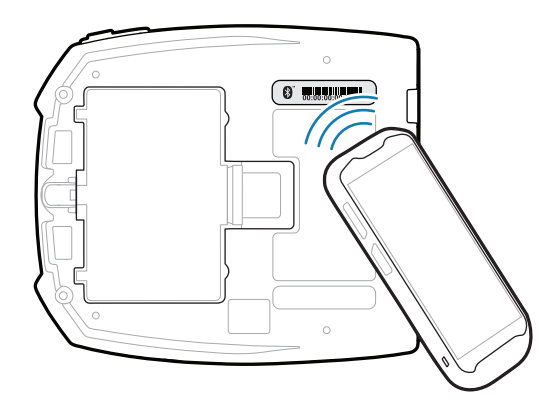

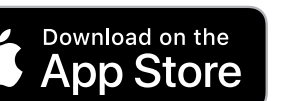

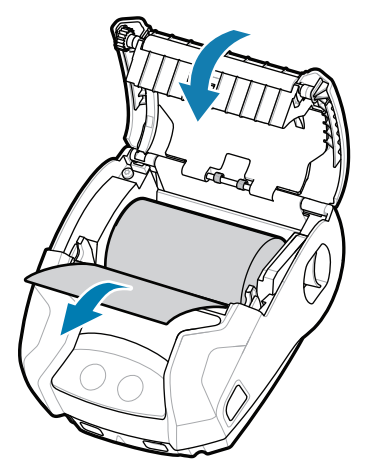